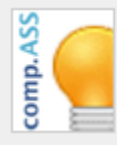

COMP.ASS FÜR DIE KOMMUNALVERWA.. Bloginformationen

## $+$  Blog Eintrag erstellen

### **MEINE ENTWÜRFE**

Neu im Programm: Wichtige Änderungen im Schreibbüro! vom 15.01.2014 15:29

# **Akut-Ecke Anregung Dokumentation** Fallmanagement Installation Kundenmitteilung Leitfaden persönliche Arbeitsorganisation

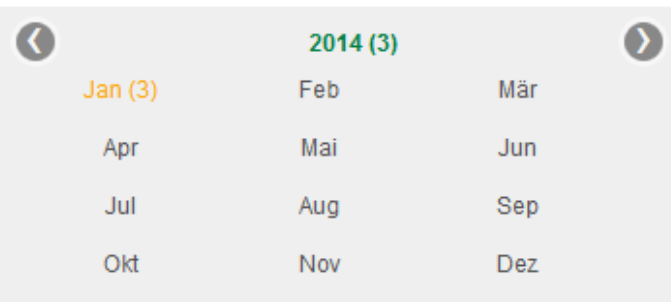

Dies ist der Blog, in dem Sie sich befinden Ruft die Bloginformationen auf Aktiv beobachten des Blogs (s.u.)

Blogeintrag erstellen – Erfassungsmaske (s.u.)

Entwürfe eigener Blogeinträge:

Titel eines Blogeintrag-Entwurfs mit Erstellungsdatum. Aufruf zur Weiterbearbeitung durch Klick!

Inhaltlicher Filter: Themen-Wolke Mehrfachauswahl möglich; führt zur Anzeige nur derjenigen Blogeinträge, die dem gewählten Thema genügen.

Korrespondiert mit

Zeitlicher Filter: Chronik führt zur Anzeige nur derjenigen Blogeinträge, die dem gewählten Zeitraum (Jahr oder Monat) genügen.

Kann mit dem inhaltlichen Filter kombiniert werden.

### Verfügbare Funktionen zu den Blogeinträgen:

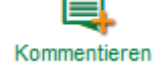

Kommentar erzeugen – Erfassungsmaske öffnen

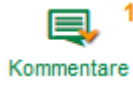

Vorhandene(n) Kommentar(e) anzeigen/ausklappen - nicht mehr anzeigen/einklappen: Die Anzahl der vorhandenen Kommentare wird durch die gelbe Zahl angezeigt

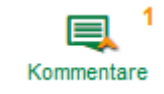

ş Melden

Blogeintrag / Kommentar melden – Erfassungsmaske öffnen Einträge, die inhaltlich, rechtlich, ethisch, moralisch oder aus anderen Gründen geprüft werden sollen/müssen, können so gemeldet werden.

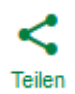

#### Blogeintrag teilen

Einträge können mit anderen Blognutzern geteilt werden; der Nutzer erhält eine entsprechende Benachrichtigung.

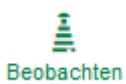

#### Blog / Blogeintrag aktiv beobachten

Wird ein Blog aktiv beobachtet erhält der Nutzer bei Aufruf des Blogs eine Information über neue Blogeinträge dieses Blogs. Diese neuen Blogeinträge werden in einer Neues-Zusammenstellung der allgemeinen Blogansicht vorgeschaltet.

Wird ein Blogeintrag aktiv beobachtet erhält der Nutzer bei Aufruf des Blogs eine Information über neue Kommentare dieses Blogeintags. Diese neuen Kommentare werden in einer Neues-Zusammenstellung der allgemeinen Blogansicht vorgeschaltet – ggf. in Kombination mit den neuen Blogeinträgen dieses Blogs, sofer auch der ganze Bog aktiv beobachtet wird.

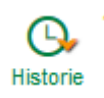

Vorhandene(n) Historische(n) Eintrag(e) anzeigen/ausklappen - nicht mehr anzeigen/einklappen: Die Anzahl der vorhandenen historischen Einträge wird durch die gelbe Zahl angezeigt. Ein historischer Eintrag ist ein Eintrag, der durch eine neuere Version in Form eines zeitlichen Nachfolgers abgelöst wurde.

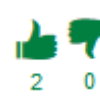

#### Blogeintrag gefällt / missfällt mir

Die Anzahl der vorhandenen Gefällt-Mir und Missfällt-Mir-Bekundungen wird allen angezeigt. Jeder Nutzer hat nur eine Wahl. Hat man selbst eine Wahl getroffen wird die entsprechende Anzahl-Anzeige gelb.

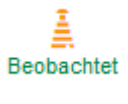

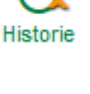

# **NEUEN EINTRAG ERSTELLEN**

#### Titel:

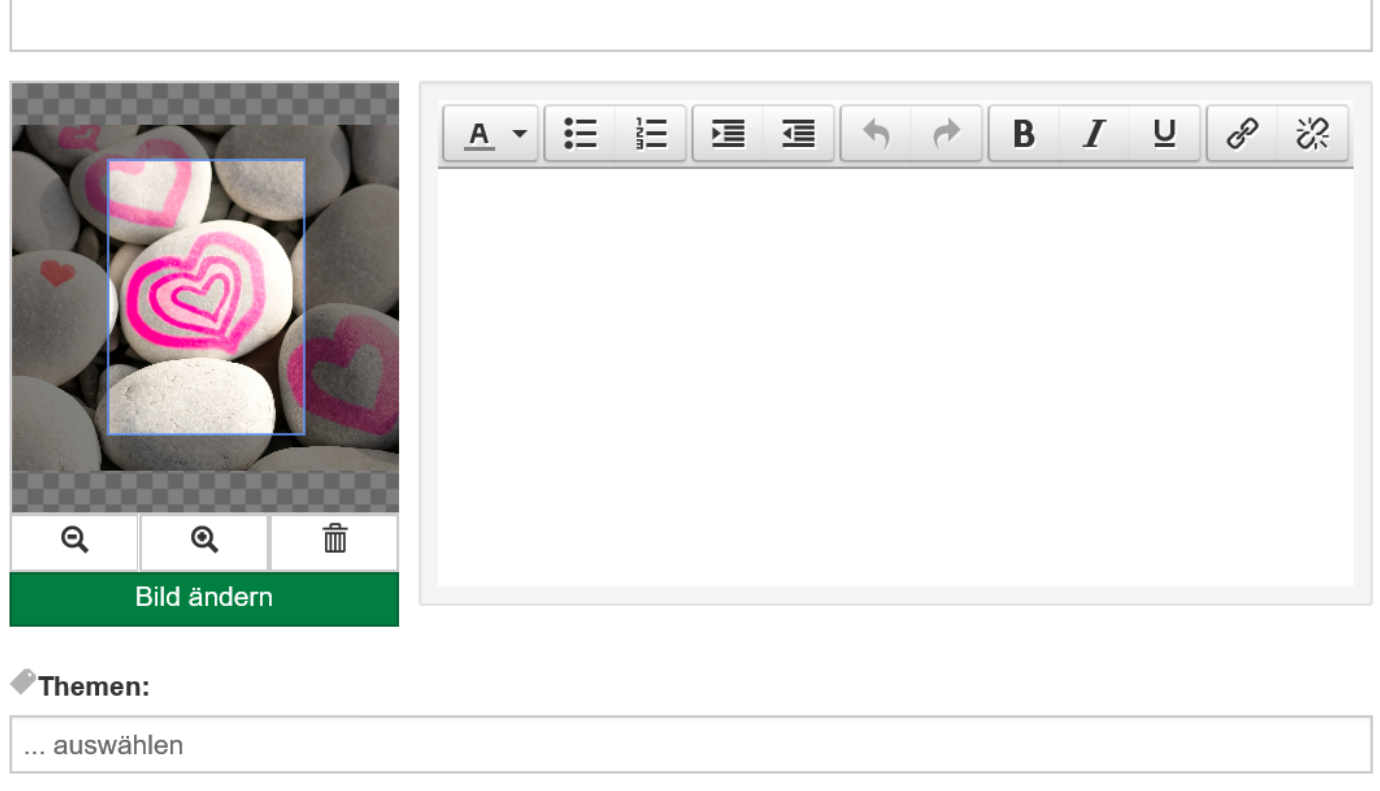

## + Dokumente hinzufügen...

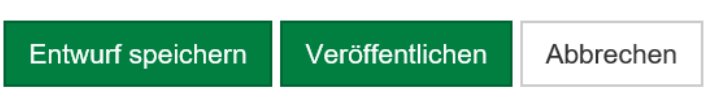

Der Funktionslink *"Bild ändern"* ermöglicht den Upload einer Bilddatei für den Blogeintrag; das so ausgewählte Bild kann mit einem kleinen Bearbeitungs-Werkzeug so bearbeitet werden (vergrößert, verkleinert, Bildausschnitt wählen), dass es den Vorgaben des Blogs entspricht. Es wird dem Blogeintrag als Wiedererkennung- oder Dekorationsbild vorangestellt.

Die Formatierungsmöglichkeiten des Textes besitzen eine Tool-Tipp-Anzeige, d.h. es wird ein Hinweis eingeblendet, wenn die Maus darüber gerollt wird. Die einzelnen Funktionen sind: Schriftfarbe, Listenoptionen, Ein- und Ausrücken, Rückgängig, Wiederholen, Fett, Kursiv, Unterstrichen, Link einfügen.

Die aufgelisteten Themen können dem Blogeintrag als Schlagwort zugeordnet werden. Sie dienen der inhaltlichen Filterung über die Themenwolke (s.o.).

Der Funktionslink "Dokumente hinzufügen" ermöglicht den Upload von Dokumenten, die an dem Blogeintrag anhängend mit angezeigt werden.

*"Entwurf speichern"* speichert den Blogeintrag als Entwurf ab und verzweigt zu einer Vorschau des erfassten Entwurfs. Diese Vorschau wiederum ermöglicht erneutes "Bearbeiten", "Verwerfen" und "Veröffentlichen".

*"Veröffentlichen"* erzeugt einen aktiven Blogeintrag, der im Blog öffentlich wird und nunmehr unveränderlich bereitsteht.

*"Abbrechen"* bricht den gesamten Vorgang ab und verwirft einen etwaigen Blogeintrag, sofern es eine Neu-Erfassung ist (Entwürfe bleiben in der gespeicherten Form vorhanden).